## **illia drkserver**

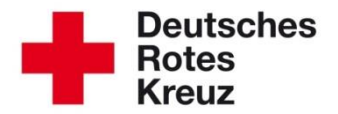

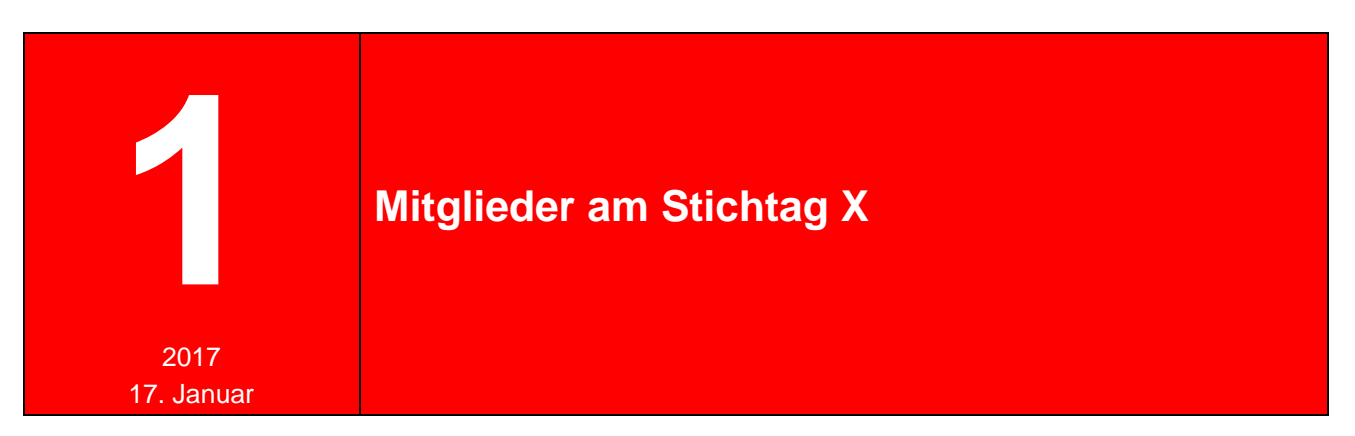

Mit diesem Tipp ermitteln Sie schnell, wie viele Mitglieder es in Ihrer Gliederung an einem bestimmten Stichtag gab.

Normalerweise finden Sie die Personalstatistik im Mitgliedermodul unter Abfragen:

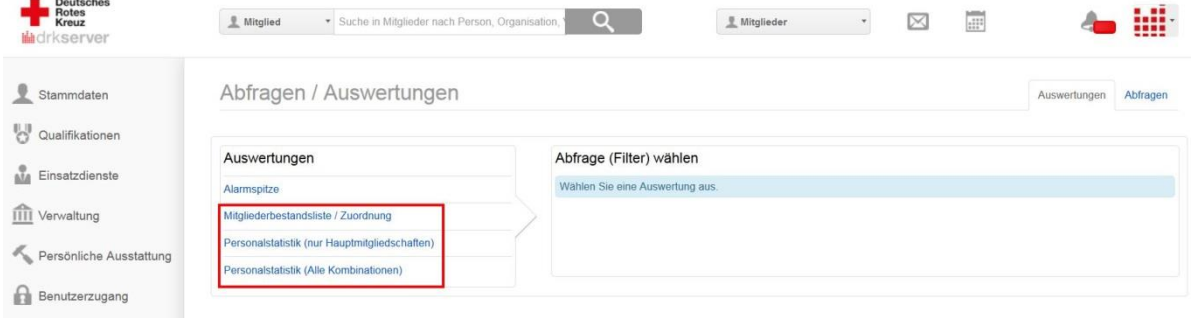

Um herauszufinden, wie viele Personen (auch: einer bestimmten Gruppe oder mit einer bestimmten Funktion) an einem bestimmten Tag Mitglied waren, gehen Sie aber in die "klassische" Auswertungsmaske. Dort bauen Sie sich einen entsprechenden Filter:

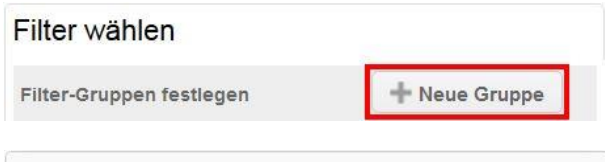

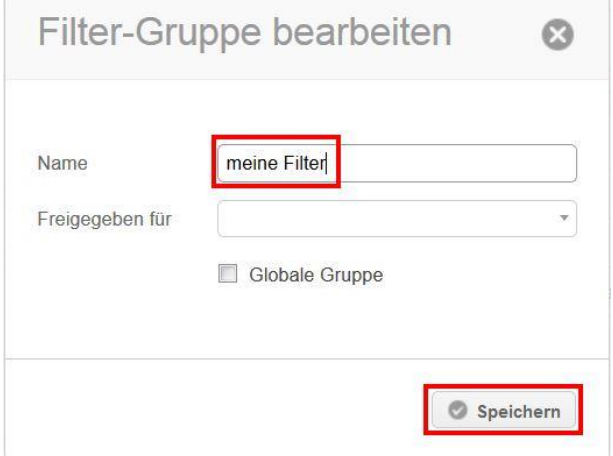

◄ Diesen Schritt können Sie überspringen, wenn Sie sich zuvor bereits eine Filter-Gruppe erstellt haben.

Dann erstellen Sie sich einen neuen Filter…,

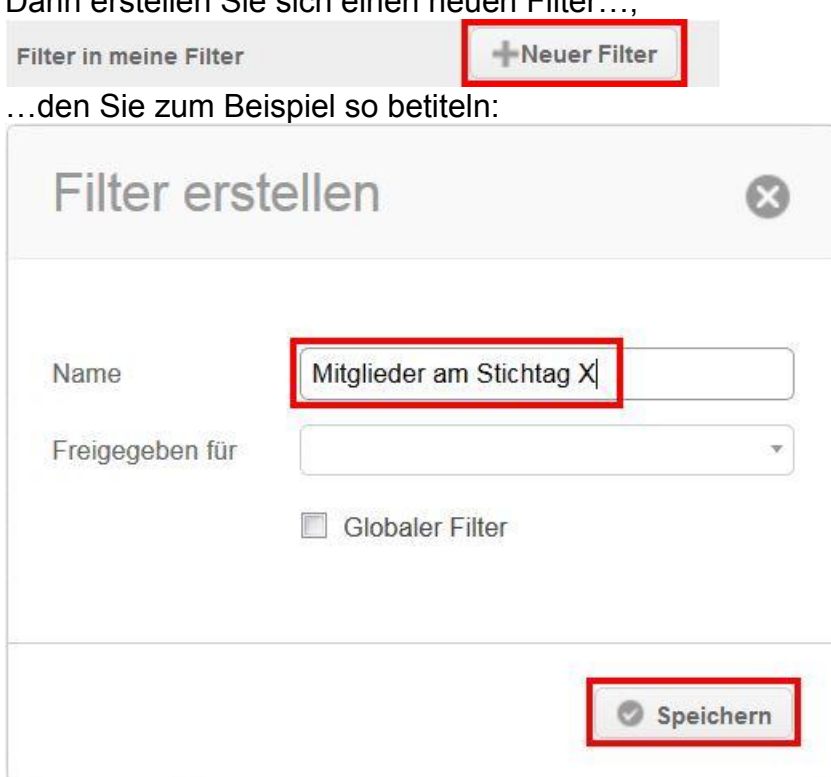

## Jetzt klicken Sie in die Zeile des neuen Filters…

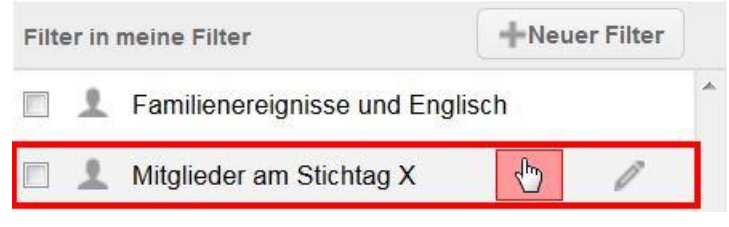

…und definieren die Filterfelder (oben rechts in der PC-/Laptop-Ansicht):

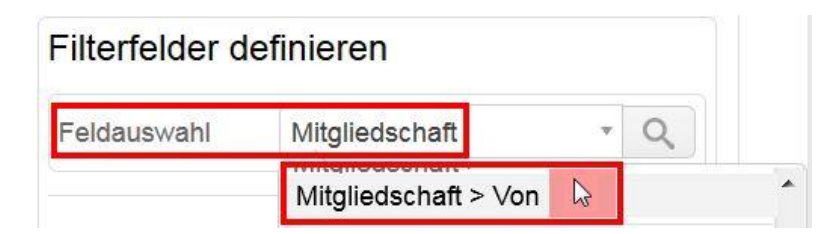

Dann geben Sie die nachfolgenden Werte ein:

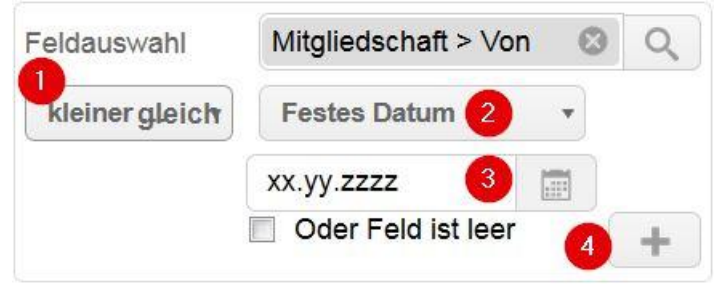

Das umfasst alle Personen vor und am Stichtag.

Suchen Sie unter "Feldauswahl" zunächst den Wert "Mitgliedschaft > Von" (Achtung: in der Liste gibt es auch die Werte "Mitgliedschaft Gruppe > Von" und "Mitgliedschaft Funktion > Von").

Um jetzt noch diejenigen zu finden, die bis einschließlich heute dabei sind, ergänzen Sie:

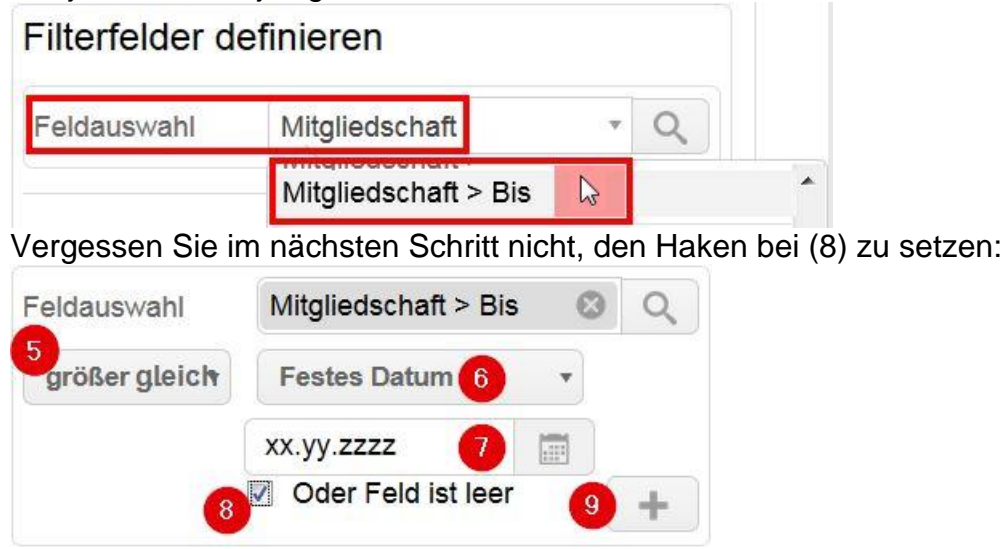

Ihre Abfrage sieht so aus:

Mitgliedschaft > Von kleiner gleich xx.yy.zzzz

Mitgliedschaft > Bis größer gleich xx.yy.zzzz (oder feld ist I...

Sie haben sich also folgenden Filter für Ihren Stichtag erstellt:

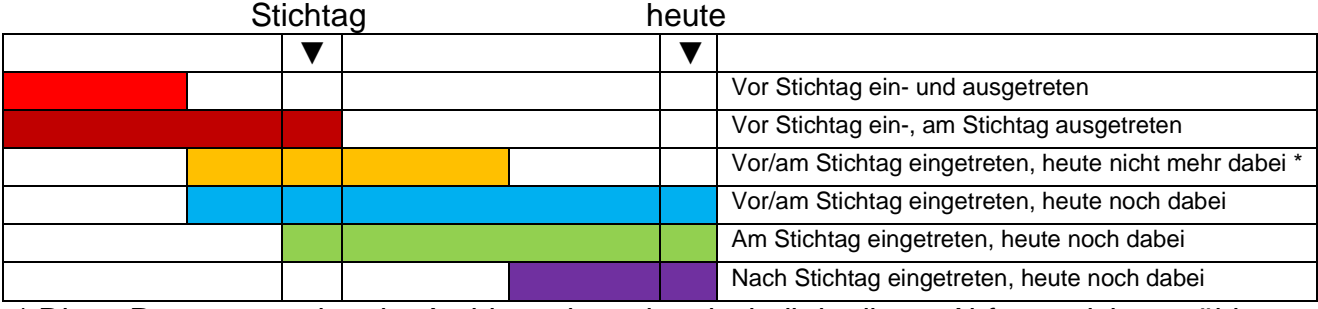

\* Diese Personen stehen im Archiv und werden deshalb in dieser Abfrage nicht gezählt.

Jetzt müssen Sie nur noch

- die gewünschte Organisation eingeben (wenn die nicht ohnehin vorgegeben ist)
- einen Haken entfernen
- einen weiteren Haken setzen (nicht vergessen!)
- und auf "anzeigen" klicken.

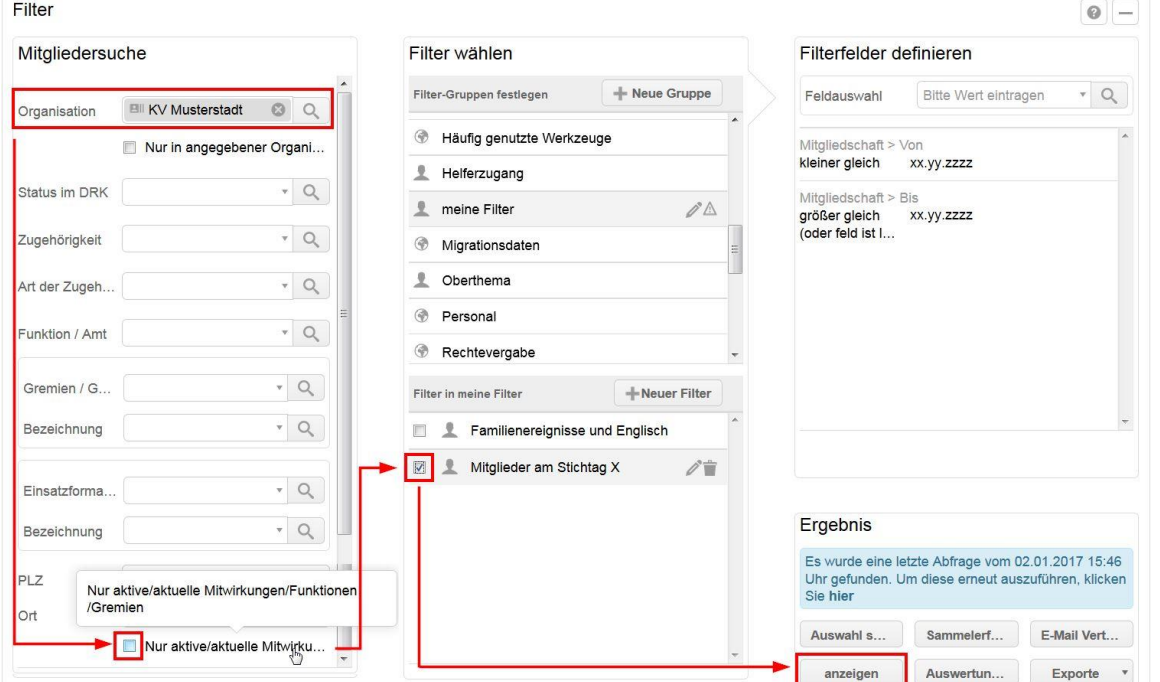

Sie wollen den Stichtag ändern? Das geht ganz einfach. Klicken Sie dazu

- in der mittleren Spalte auf den Filter, den Sie erstellt haben (hier: "Mitglieder am Stichtag X")
- und dann in der rechten Spalte für beide "Bausteine" auf den Stift:

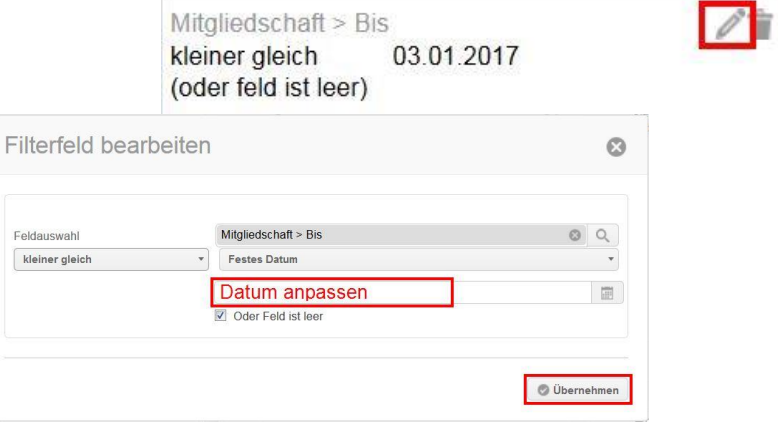

Sie haben weitere Fragen? Dann wenden Sie sich gerne an das Kompetenzzentrum drk**server**.

## **Kontakt:**

DRK-Landesverband Westfalen-Lippe e.V. Kompetenzzentrum drk**server** Sperlichstr. 25 48151 Münster Telefon: 0251 9739-600 E-Mail: [support@drkserver.org](mailto:support@drkserver.org)